# **واحد كارششم**

### **هدف جزيی**

# **توانايي استفاده از انواع حلقه ها و ساختار Select Case و كنترل دكمه انتخاب**

# **هدف های رفتاری**

پس از مطالعه اين واحد كار از فراگير انتظار مي رود كه: -1 بتواند از دستور Case Select استفاده كند. -2 بتواند از كنترل دكمه انتخاب استفاده كرده، رويدادها و ويژگي هاي آن را به كاربرد. -3 نحوه كار با حلقه هاي Next...For ،Wend...While ،Loop...While Do و غيره را توضيح دهد. -4 بتواند از دستورات خروج از حلقه Do Exit و For Exit استفاده كند.

### **كلیات**

يكي از مسايلي كه در پروژه هاي واقعي با آن برخورد خواهيد كرد تكراري بودن بعضي از دســتورات و عمليات است. اين دستورات تكراري ممكن است به تعداد دفعات معين تا رسيدن به شرايط خاصي انجام شوند. ساختارهاي تكرار يا به عبارت ديگر حلقه ها، در اين زمينه به شما كمک مي كنند تا اين گونه عمليات را راحت تر و مناسب تر انجام دهيد. به علاوه معمولا هنگام طراحي برنامهها لازم است تا روند اجراي دستورات را تعيين كنيد. ساختارهاي تصميم، امكانات اجرايي دستورات را با توجه به شرايط مورد نظر فراهم مي كنند. از اين گروه نحوه استفاده از دستورIf را فراگرفته ايد. نوع ديگري از ساختارهاي

تصميم نيز به نام Select Case وجود دارند كه در اين واحدكار به توضيح آن مي پردازيم.

### **6-1 دستور Case Select**

اين دستور مانند دستور If به برنامه نويس اجازه مي دهد تا در شرايط مختلف دستورات مورد نظر خود را اجرا كند و عمليات مناسب را با داده ها و اطالعات موجود انجام دهد. اســتفاده از دســتور If زماني كه نياز به بررسي شــرط ها و انجام مقايسه هاي متعدد باشد سبب شلوغ شدن برنامه مي شود. دستورGelect Case زماني استفاده مي شود كه يک متغير يا حاصل يک عبارت، داراي مقادير مختلفي باشد و بخواهيم براساس مقدار خاصي عمليات ويژهاي انجام دهيم. به عبارت ديگر Select Case جايگزين Ifهايي خواهد بود كه مي توانند مقادير مختلف يک متغير يا عبارت را بررسي كنند. در صورت به كارگيري دستور Select Case نوشــتن كدها آسان تر و برنامه از خوانايي و دقت بيشتري برخوردار مي شود. شكل كلي اين دستور به اين صورت است:

 **عبارت مورد مقايسه Case Select**

**مقدار اول Case مقدار دوم Case مقدار سوم Case Else Case Selec**t **End** ............ ...... ...... **دستور)ات( دستور)ات( دستور)ات( دستور)ات(**

در اين دســتور ابتدا مقدار عبارت مورد مقايســه با مقاديري كه در مقابل هر Case قرار داده شده است، مقايسه مي شود. اگر مقدار ذخيره شده در عبارت مورد نظر با مقدار ذكر شــده در مقابل اولين Case برابر باشــد، دستورات موجود در اين Case اجرا مي شوند و از بررســي ســاير Caseها صرف نظر خواهد شد؛ اما اگر اولين مقايسه، نتيجه نادرست در پي داشــته باشد، Case دوم بررسي مي شــود و در صورت درست بودن نتيجه دستورات، اين Case اجرا مي شود و در غير اين صورت Case بعدي بررسي مي شود و به همين شكل تمام Caseها به ترتيب بررسي مي شوند و اگر نتيجه بررسي تمام آن ها نادرست باشد، دستورات موجود در بخش Else Case اجرا خواهند شد و سپس برنامه ادامه مي يابد.

استفاده از بخش Else Case اختياري است. **نكته**

براي ايجاد يک بازه از مقادير عددي در Caseها، مي توانيد از كلمه كليدي To استفاده كنيد. به عنوان مثال براي مقادير عددي بين 12 تا 14 مي توانيد از 14 To12 Case استفاده كنيد. بــراي اســتفاده از چند مقدار مختلف در يک Case مي توانيــد از كاراكتر كاما ),(، كلمه كليدي To، Is يا تركيبي از آن ها استفاده كنيد.

 **مثال :1** پروژه اي مطابق شكل 6-1 و جداول 6-1 و 6-2 طراحي كنيد كه سه نمره يــک دانش آموز را دريافت كند و رتبه وي را مشــخص كند. اگر معدل وي بين 18 تا2 باشــد، رتبه A و اگر بين 16 الي 18 باشــد رتبه B و بين 14 الي 16 رتبه C و كوچک تر از 14 رتبه D براي او نمايش داده شود. براي اين كار عمليات زير را به ترتيب انجام دهيد: 1 - يک پروژه جديد به همراه يک فرم و كنترل هاي آن مطابق شكل 6-1 ايجاد كنيد.

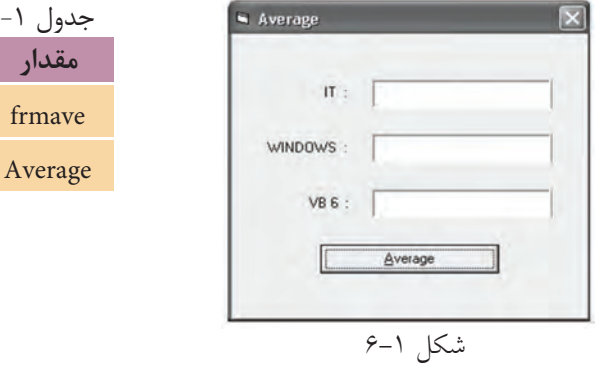

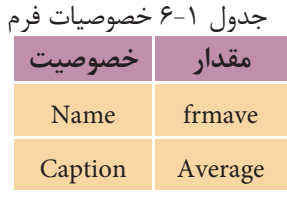

 نام استاندارد رايانه كار پيشرفته نام استاندارد: برنامه نويسی ويژوال بيسيک مقدماتی شماره: ٢ / ١ / ١٥ - ف، هـ شماره: ١ / ٨ / ٨ / ٨ / ٨ / ٥ - ف ، هـ شماره: ١ / ٣ / ١ / ٢ / ٢ - ٢ - شماره: ١ / ٢ / ٢

وزارت فرهنگ و ارشاد اسلامی<br>نام استاندارد رایانه كار پیشرفته

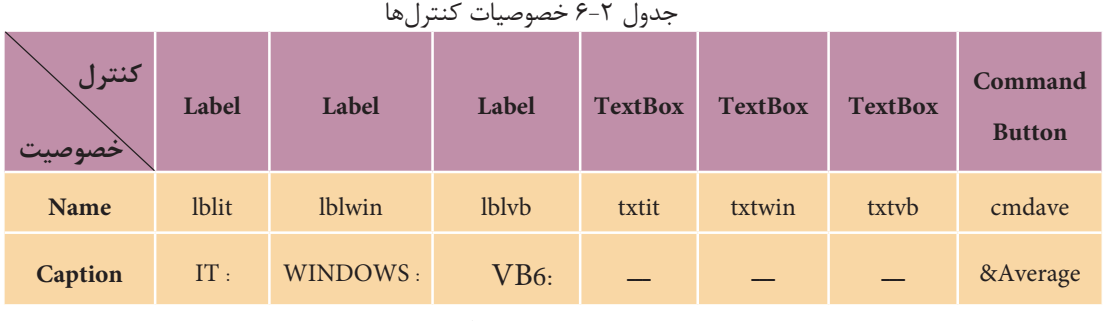

2 - سپس رويداد Click را به اين صورت تنظيم كنيد:

#### Private Sub cmdave\_Click()

Dim sngit As Single

Dim sngwin As Single

Dim sngvb As Single

Dim sngav As Single , strrank As String\*1

 $sngit = Val(txtit.Text)$ 

 $sngwin = Val(txtwin.Text)$ 

 $n$ gyb = Val(txtvb.Text)

 $sngav = (sngit + sngwin + sngvb)/3$ 

Select Case sngav

- Case 18 To 20
- $strrank = "A"$

Case 16 To 18

- $strrank = "B"$
- Case 14 To 16
- $strrank = "C"$
- Case Is  $<$  14

 $strrank = "D"$ 

#### **End Select**

MsgBox «RANK IS : «+ strrank,,»RANKING»

#### End Sub

در ايــن رويــداد پس از تعريف متغيرهــا ابتدا مقادير تايپ شــده در كادرهاي متن با اســتفاده از تابع Val به عدد تبديل شــده و در متغيرهاي مربوطه ذخيره مي شــوند سپس متوسط سه نمره محاسبه شده و در ادامه با استفاده از يک دستور Case Select مقدار معدل )sngav )مورد ارزيابي قرار مي گيرد.

اگر مقدار آن بين 18 تا 2 باشد دستور موجود در شرط 20 To <sup>18</sup> Case را اجرا مي شود و رتبه A را براي وي در متغير رشــته اي strrank ذخيره مي كند، ســپس بدون آن كه ساير شــرط ها بررسي شوند دســتور Case Select خاتمه مي يابد؛ اما اگر مقدار متغير sngav بين 16 تا 18 باشــد شــرط موجود در اولينCase نادرست خواهد بود و شرط Case دوم يعني 18 To 16 Case بررســي مي شــود و در نتيجه دســتور مربوط به اينCase اجرا مي شــود و بدون بررسي ساير Caseها دستور Case Select خاتمه مي يابد و به همين شكل در صورت نادرست بودن شرط در Case دوم، ساير Caseها يكي يكي بررسي مي شوند و در Case آخر اگر مقدار متغير sngav كوچک تر از14 باشــد شرط 14>Is Case درست خواهد بود و رتبه مناسب براي وي در نظر گرفته مي شود و پس از خاتمه دستور Select Case رتبه دانش آموز به وسيله يک كادر پيام نمايش داده مي شود.

3 - پروژه و فرم را با نام Average ذخيره كنيد سپس آن را اجرا نماييد.

4 - اعــداد ،17 19 و 2 را در كادرهــاي متن موجود تايپ كنيد، ســپس روي دكمه Average كليک كرده و نتيجه را بررسي كنيد.

5 - مجــدداً اعــداد ،14 5 و 8 را در كادرهاي متن موجــود تايپ كرده و روي دكمه Average كليک و نتيجه را بررسي كنيد.

6 - اجراي برنامه را متوقف كرده و به پنجره ويژوال بيسيک بازگرديد.

 **مثال :2** پروژه اي طراحي كنيد كه هزينه حمل كاال به وســيله وســايل نقليه مختلف را محاســبه كند. به اين منظور كاربر وزن كاال و مســافت حمل را به همراه روش حمل آن معين مي كند و ســپس هزينه حمل كاال محاســبه شــده، در اختيار وي قرار مي گيرد. روش هاي حمل كاال و هزينه هر يک به ازاي هر كيلومتر جابه جايي در جدول 6-3 ارايه شده است و براي محاسبه هزينه حمل كاال از فرمول زير استفاده مي شود.

**هزينه به ازاي يك کیلومتر جابه جايي مسافت جابه جايي وزن کالا = هزينه حمل کالا**

 نام استاندارد رايانه كار پيشرفته نام استاندارد: برنامه نويسی ويژوال بيسيک مقدماتی شماره: 2 / 1 / 15 - ف، هـ شماره: 1 / 3 / 1 / 80 84/ - 0

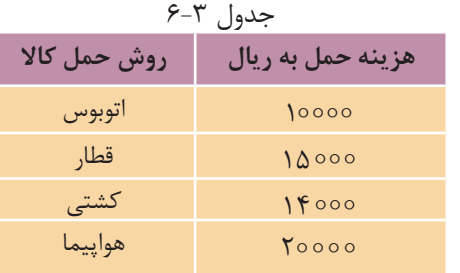

اكنون اين عمليات را به ترتيب انجام دهيد: 1 - يک پروژه از نوع EXE Standard به همراه يــک فرم، دو كادر متن و برچســب و يک دكمه فرمان مطابق شكل 6-2 ايجاد كنيد. كادر متن اول براي ورود وزن كاال و كادر متن دوم براي ورود مسافت حمل كالا استفاده مي شود.<br>شكل ۲–۶

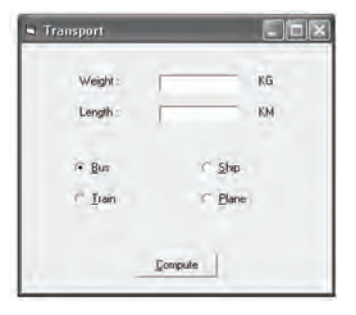

2 - براي آن كه كاربر توانايي انتخاب نوع روش حمل كاال را داشــته باشــد، از كنترل دكمــه انتخاب )OptionButton )اســتفاده كنيد. اين كنترل اجــازه مي دهد تا امكان انتخاب بــک گزينــه از بين چند انتخاب براي كاربران فراهم شــود. اين كنترل معمولا به صورت گروه هايي دوتايي يا بيشــتر اســتفاده مي شــود و هر لحظه مي توان يكي از كنترل ها را از مجموعــه آن ها انتخاب كرد. براي اســتفاده از اين كنترل در جعبه ابزار روي كنترل دكمه انتخاب كليک كنيد و چهار كنترل از آن را مطابق شــكل 6-2 روي فرم قرار دهيد و خصوصيات آن ها را تنظيم كنيد.

3 - در پنجــره خصوصيات، optbus را انتخاب كنيــد و خصوصيت Value آنرا روي مقدار True تنظيم كنيد. كنترل هاي دكمه انتخاب داراي خصوصيتي به نام Value هســتند كه يک خصوصيت منطقي است و مي تواند True يا False باشد. اگر مقدار اين خصوصيت روي True تنظيم شود نشان دهنده اين است كه دكمه انتخاب مربوطه انتخاب شده است و در غيــر اين صورت نشــان دهنده عدم انتخاب كنترل اســت. همــواره در يک گروه از دكمه هاي انتخاب، خصوصيت Value يكي از كنترل هاي دكمه انتخاب، True و براي ساير كنترل ها False مي باشد.

4 -اكنون بايد دستورات مورد نظر را در رويداد Click دكمه فرمان Compute بنويسيد.

بنابراين رويداد مزبور را به اين صورت تنظيم كنيد:

Private Sub cmdcom Click()

Dim inttrans As Integer, sngprice As Currency

Dim sngw As Single, sngl As Single

If optbus Value = True Then inttrans =  $0$ 

If optitrain. Value = True Then inttrans =  $1$ 

If optship. Value = True Then inttrans  $=2$ 

If optplane. Value = True Then inttrans =  $3$ 

```
gray = Val(txtw.Text)
```
 $sngl = Val(txtl.Text)$ 

Select Case inttrans

 $Case0$ 

```
sngprice =sngw * sngl *10000
```
Case 1

```
sngprice=sngw*sngl*15000
```
Case 2

```
sngprice = sngw * sngl *14000
```
Case 3

sngprice = sngw  $*$  sngl  $*$  20000

**End Select** 

 $MsgBox$  "Total Price =" + Str(sngprice)+ "Rials", , " Payment"

End Sub

در ايــن رويــداد بــا اســتفاده از دســتور If مقدارخصوصيــت Value هــر يــک از كنترل هــاي دكمــه انتخــاب بررســي مي شــود و درصــورت انتخــاب هــر يــک از آن هــا متغيــر inttrans، متناســب بــا روش حمــل انتخــاب شــده مقداردهي مي شود؛ بنابراين در صورت انتخاب روش حمل با اتوبوس مقدار صفر، حمل با قطار مقدار ،1 حمل با كشتي مقدار 2 و حمل با هواپيما مقدار 3 در آن ذخيره مي شود. ســپس با اســتفاده از دستور Case Select مقدار متغير inttrans بررسي مي شود تا با توجه به روش حمل انتخاب شــده، هزينه حمل كاال محاسبه و در متغير sngprice ذخيره شود، در نهايت اين مقدار به وسيله يک كادر پيام نمايش داده خواهد شد. 5 - بــراي آن كه ترتيب دريافت فوكوس در كنترل به صورت مناســب انجام شــود،

خصوصيت TabIndex دكمه فرمان Compute را روي عدد 6 تنظيم كنيد.در اين صورت

نام استاندارد رايانه كار پيشرفته نام استاندارد: برنامه نويسی ويژوال بيسيک مقدماتی<br>شماره: ۲ / ۱ / ۱۵ – ف، هــ  $\cdot$  - AT/ A  $\cdot$  / 1 / T / 1 : شماره:

دكمه فرمان Compute آخرين كنترلي اســت كه در زمان فشــردن كليد Tab، فوكوس را به دست مي آورد. 6 - پروژه و فرم را با نام transport ذخيره كنيد. 7 - پروژه را اجرا كنيد و وزن كاال را 2 كيلوگرم و مسافت جابه جايي را 1 كيلومتر تايپ كنيد، سپس روي دكمه انتخاب Plane كليک كنيد تا روش حمل كاال نيز انتخاب شود. 8 - روي دكمه Compute كليک كنيد و نتيجه محاسبه را بررسي كنيد. 9 - مجــدداً مقاديــر 35و 2 را براي وزن كاال و مســافت جابه جايي تايپ كنيد و ايــن بار روش حمل با قطار را انتخاب كرده، روي دكمه Compute كليک كنيد و نتيجه را بررسي نماييد.

10 - اجراي برنامه را خاتمه داده و به پنجره ويژوال بيسيک بازگرديد.

 اگر بخواهيد از كنترل هاي دكمه انتخاب به گونه اي استفاده كنيد كه به صورت گروه هاي **نكته:**جداگانــه عمل كنند بايــد از كنترل ديگري به نام كنترل قاب يا Frame اســتفاده كنيد، در غير اين صــورت تمام كنترل هاي دكمه انتخاب كه در يک فرم قــرار دارند به صورت يک گروه واحد در نظر گرفته خواهند شــد. براي ايجاد گروه هاي مستقل از كنترل هاي دكمه انتخاب، بايد ابتدا كنترل قاب را روي فرم قرار دهيد و ســپس با روش درگ، كنترل هاي دكمه انتخاب را روي كنترل قاب بگذاريــد. كنترل قاب، رويداد و خصوصيت ويژه اي ندارد و مهم ترين خصوصيت آن خصوصيت Caption است كه عنوان كنترل قاب را تعيين مي كند.

### **6-2 ساختارهاي تكرار در ويژوال بیسیك**

بعضي اوقات الزم است تا عملياتي را به صورت تكراري انجام دهيد. در ويژوال بيسيک دستورات متعددي براي انجام عمليات تكراري قرار داده شده اند كه بعضي از آن ها توانايي اجــراي عمليات تكراري را بــا تعداد دفعات معين دارند و بعضي ديگر عمليات موردنظر را تا رسيدن به شرايط خاصي فراهم مي كنند. در اين واحد كار به توضيح بعضي از آن ها مي پردازيم.

### **6-2-1 حلقه Next ... For**

از اين حلقه زماني استفاده مي شود كه الزم باشد دستورات را به تعداد دفعات معين و محدودي اجرا كنيد. نحوه استفاده از اين حلقه به اين صورت است:

**مقدار خاتمه To مقدار شروع = شمارنده حلقه For شمارنده حلقه Next** ............. **دستورات**

براي استفاده از اين گونه حلقه ها از يک متغير به عنوان شمارنده حلقه استفاده مي شود كه به وســيله آن تعداد دفعات تكرار حلقه كنترل مي شود. مقادير شروع و خاتمه با توجه به نياز برنامهنويس تنظيم مي شـــود و معمولاً از مقادير عددي صحيح استفاده مي شود. اما مي توان از هر نوع متغير عددي يا عبارات رياضي نيز استفاده كرد. اين حلقه با كلمه كليدي For آغاز شــده و با كلمه كليدي Next كه به همراه نام متغير شمارنده ذكر مي شود، خاتمه مي يابــد و دســتورات مورد نظر براي اجرا در بين آن ها قــرار مي گيرند. زماني كه اجراي برنامه به اولين خط از حلقه يعني For مي رســد، مقدار شــروع در متغير شــمارنده ذخيره مي شــود و سپس اين مقدار با مقدار خاتمه مقايسه مي شود و در صورتي كه كوچک تر يا مســاوي با مقدار خاتمه باشد، دستورات بين For و Next اجرا مي شود. با رسيدن به كلمه كليدي Next، اجراي برنامه مجدداً به بخش For منتقل مي شود، سپس يک واحد به مقدار قبلي متغير شمارنده اضافه شده و در صورتي كه اين مقدار كوچک تر يا مساوي با مقدار خاتمه باشــد، دســتورات موجود در حلقه اجرا مي شود و اين عمليات تا زماني كه مقدار متغير شــمارنده از مقدار خاتمه بزرگ تر شــود، ادامه مي يابد. پس از خاتمه اجراي حلقه، اجراي دستورات بعد از كلمه كليدي Next انجام مي شود.

 **مثــال :3** پروژ ه اي طراحي كنيد كه مجموع اعداد 1 تا 1 را محاســبه كرده و روي فرم نمايش دهد. به اين منظور عمليات زير را به ترتيب انجام دهيد:

> 1 - برنامه ويژوال بيســيک را اجرا كنيد ســپس يک پروژه از نوع EXE Standard به همــراه يک فرم و يــک كنترل دكمه فرمان و يک كنترل برچســب مطابق شــكل 6-3 ايجاد كنيد.

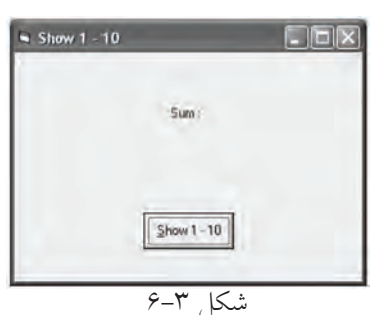

نام استاندارد رايانه كار پيشرفته نام استاندارد: برنامه نويسی ويژوال بيسيک مقدماتی

وزارت فرهنگ و ارشاد اسلامی<br>نام استاندارد رایانه كار پیشرفته<br>نام استاندارد رایانه كار پیشرفته شماره: ٢ / ١ / ١٥ - ف، هـ شماره: ١ / ٨ / ٨ / ٨ / ٨ / ٥ - ف ، هـ شماره: ١ / ٣ / ١ / ٢ / ٢ - ٢ - شماره: ١ / ٢ / ٢

2 - رويداد Click دكمه فرمان cmdshow را به صورت زير تنظيم كنيد:

Private Sub cmdshow Click()

Dim inti As Integer

Dim intsum As Integer

For  $\text{inti} = 1$  To 10

 $intsum = intsum + inti$ 

Next inti

 $lblsum. Caption = lbsum. Caption + Str (intsum)$ 

End Sub

در اين رويداد ابتدا متغيرهاي مورد نياز تعريف مي شــوند. به منظور محاســبه مجموع اعداد 1 تا 1 از يک حلقه For استفاده شده است. اين حلقه از عدد 1 شروع و تا رسيدن حلقه به مقدار 1 تكرار مي شــود و در هر مرحله از اجراي حلقه نيز با اســتفاده از متغير intsum مجموع اعداد محاسبه مي شود و با پايان يافتن حلقه مقدار مجموع intsum پس از تبديل به نوع داده رشته اي در كنترل برچسب نمايش داده مي شود. 3 - پروژه و فرم را با نام sumnumbers ذخيره كنيدسپس آن را اجرا كرده و آزمايش نماييد. 4 - به اجراي پروژه خاتمه داده و به پنجره ويژوال بيسيک بازگرديد.

 **مثــال :**4 پــروژ ه اي طراحي كنيد كه يک عدد طبيعــي را از ورودي دريافت كند و مجموع اعداد زوج كوچک تر يا مساوي آن را نمايش دهد. 1 - برنامــه ويژوال بيســيک را اجرا كرده، يــک پروژه به همراه يک فرم، ســه كنترل

برچســب و يک كنتــرل كادر متن به همراه يک كنترل دكمه فرمان مطابق شــكل 6-4 و جدول 6-4 ايجاد كنيد.

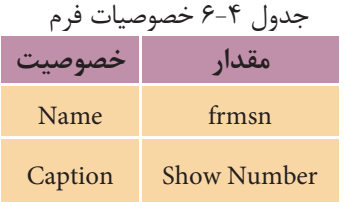

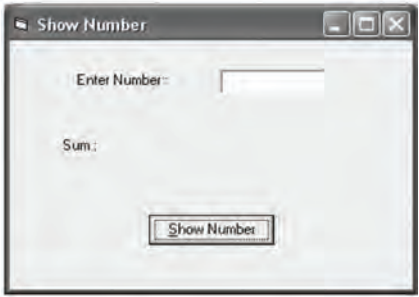

#### شكل 6-4

2 - سپس رويداد Click دكمهNumber Show را به اين صورت تنظيم كنيد: Private Sub cmdshow Click() Dim inti As Integer Dim intno As Integer Dim Ingsum As Long

 $intno = Val(txtno.Text)$ 

For  $inti = 1$  To intho

If intho mod inti= $0$ 

 $lngsum=lngsum+inti$ 

End If

Next inti

 $lblsum.Caption=lblsum.Caption+Str(lngsum)$ 

End Sub

3 - پروژه و فرم را با نام shownumber ذخيره كنيد سپس آن را اجرا كرده و آزمايش كنيد. 4 - اجراي پروژه را متوقف كرده و به پنجره ويژوال بيسيک باز گرديد. اكنون شــكل كلي حلقه For به شــما معرفي مي شــود. همان طور كه گفته شــد متغير شمارنده حلقه در هر بار اجراي حلقه به ميزان يک واحد افزايش مي يابد، اما گاهي اوقات الزم اســت تا ميزان افزايش شــمارنده به وســيله برنامه نويس تعيين شود يا از حلقه هاي كاهشي استفاده شود كه در آن ها مقدار شروع از مقدار خاتمه بزرگ تر است و در هر بار اجراي حلقه مقدار شمارنده كم مي شود. شكل كلي دستور For به اين صورت است: **میزان افزايش يا کاهش شمارنده Step مقدار خاتمه To مقدار شروع = شمارنده حلقه For شمارنده حلقه Next** ............. **دستورات**

در واقع بخش Step امكان تنظيم ميزان افزايش يا كاهش مقدار شمارنده حلقه را فراهم مي كنــد. مقدار پيش فرض بــراي اين بخش مقدار يک اســت. مي توانيد براي حلقه هاي افزايشــي از مقادير مثبت و براي حلقه هاي كاهشــي از مقادير منفي استفاده كنيد. در اين صورت حلقه زماني متوقف مي شود كه مقدار شروع از مقدار خاتمه كوچک تر شود.  نام استاندارد رايانه كار پيشرفته نام استاندارد: برنامه نويسی ويژوال بيسيک مقدماتی  $\cdot$  - A۴/ ۸۰ / ۱ / ۳ / ۱ شماره: 1

وزارت فرهنگ و ارشاد اسلامی<br>نام استاندارد رایانه كار پیشرفته<br>نام استاندارد رایانه كار پیشرفته

 درصورتي كه مقدار شــروع از مقدار خاتمه بزرگ تر باشــد و مقدار Step مثبت باشد، حلقه **نكته**اجرا نخواهد شد. در صورت عدم اســتفاده از بخش Step مقدار افزايش شــمارنده حلقه يک واحد خواهد بود

### دستور Print

دســتورPrint مي توانــد انواع مقادير ثابــت، متغير و مقدار خصوصيت اشــيا را روي فــرم نمايش دهد. در صورتي كه از اين دســتور به تنهايي اســتفاده شــود فقط يک خط خالي نمايش داده مي شــود و اگر از كاراكتر سمي كالن );( استفاده شود، خروجي ها پشت ســرهم و بــدون فاصله قــرار مي گيرند و اگر از كاراكتر كاما (.) اســتفاده شــود، هر خط نمايشي در روي فرم، توانايي نمايش1 كاراكتر را خواهد داشت و اگر خروجي بزرگ تر از 1 كاراكتــر باشــد، خروجي بعدي در يــک ناحيه جلوتر نمايش داده خواهد شــد. به عنوان مثال به اين دستورات توجه كنيد:

Print "Ali" ; "Reza"

Print "Visual". "Basic"

Print "Student":

Print "Information"

در صورت اجراي دستورات فوق خروجي حاصل به اين شكل خواهد بود: AliReza

Visual Basic

StudentInformation

عبارات موجود در دســتور اول به دليل اســتفاده از كاراكتر سمي كالن پشت سرهم و عبارات موجود در دستور دوم به دليل استفاده از كاراكتر كاما با فاصله از هم قرار گرفته اند و در دو دستور آخر نيز چون Print سوم به كاراكتر سمي كالن ختم مي شود، خروجي Print چهارم پشت سر آن نمايش داده مي شود.

بــه عنــوان مثال به اين دســتورات توجه كنيد و نتيجه اجراي آن ها را در شــكل 6-5 مشاهده كنيد.

Print "1234567890", "1234567890" Print "12345678901234567890" Print "12345678901", "1234567890"

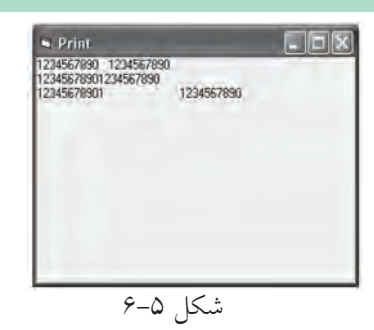

در دســتور Print اول هر عبارت نمايشي از ده كاراكتر تشكيل شده است؛ بنابراين دو عبارت نمايشــي به ترتيب در نواحي اول و دوم در كنار هم قرار مي گيرند. اما در دســتور Print آخر چون عبارت نمايشــي اول از 11 كاراكتر تشــكيل شده است، عبارت نمايشي دوم در ناحيه 3 نمايش داده مي شــود. دستورPrint دوم براي تشخيص بهتر اندازه نواحي استفاده شده است.

 **تمرين:**Show Even & Odd پروژهاي را طراحي كنيد تا مطابق شكل ۶-۶ توانايي [ Input نمايش اعداد فــرد و زوج كوچک تر از هرعدد طبيعي Even odd دلخواه موردنظر كاربر را داشــته باشــد. براي دريافت داده ها از كادرورود داده استفاده كنيد. شكل 6-6

حلقه هــاي For را مي توان در داخل يكديگر قرار داد و در اين حالت با هر بار اجراي حلقه For اول، حلقه For داخل آن يک دور كامل اجرا مي شــود. شكل كلي نحوه استفاده از حلقه هاي متداخل به صورت زير است:

 **میزان افزايش يا کاهش شمارندهStep مقدار خاتمهTo شمارنده حلقه = مقدار شروع For میزان افزايش يا کاهش شمارندهStep مقدار خاتمه To شمارنده حلقه = مقدار شروعFor شمارنده حلقه Next** ............. **شمارنده حلقه Next دستور)ات(**

وزارت فرهنگ و ارشاد اسلامی<br>نام استاندارد رایانه كار پیشرفته<br>نام استاندارد رایانه كار پیشرفته نام استاندارد رايانه كار پيشرفته نام استاندارد: برنامه نويسی ويژوال بيسيک مقدماتی شماره: ٢ / ١ / ١٥ - ف، هـ شماره: ١ / ٨ / ٨ / ٨ / ٨ / ٥ - ف ، هـ شماره: ١ / ٣ / ١ / ٢ / ٢ - ٢ - شماره: ١ / ٢ / ٢ **FIEIX**  $\sim$  Form1  **مثال :5** پروژ ه اي طراحي كنيد كه با استفاده از حلقه For كاراكترهاي ســتاره را مطابق شكل 6-7 نمايــش دهد. براي اين كار عمليات بعد را شكل ۷-۶ انجام دهيد.<br>شكل ۷-۶ انجام دهيد. 1 - يک پروژه از نوع EXE Standard به همراه يک فرم و يک كنترل دكمه فرمان مطابق شكل 6-7 ايجاد كنيد. 2 - رويداد Click دكمه فرمان را به اين صورت تنظيم كنيد: Private Sub cmdsshow Click() Dim inti As Integer Dim inti As Integer For inti  $= 1$  To 4 For intj =  $1$  To 5 Print "\*": Next inti Print Next inti End Sub 3 - پــروژه و فرم را با نام showstart ذخيره كنيد ســپس برنامــه را اجرا كرده و روي دكمه show كليک كنيد. 4 - به اجراي برنامه خاتمه داده و به پنجره ويژوال بيسيک بازگرديد.  **تمرين:**پروژه اي طراحي كنيد كه شكل زير را رسم نمايد. \* \*\* \*\*\* \*\*\*\* \*\*\*\*\*

**6-2-2 حلقه Wend... While و Loop ... While Do**

اين حلقه ها، دســتورات را تا زماني كه شرط يا شــرط هاي تعيين شده درست باشند، اجرا مي كنند. از اين نوع حلقه ها زماني استفاده مي شود كه دفعات تكرار دستورات معين نباشد. شكل كلي اين دستورات به صورت زير است:

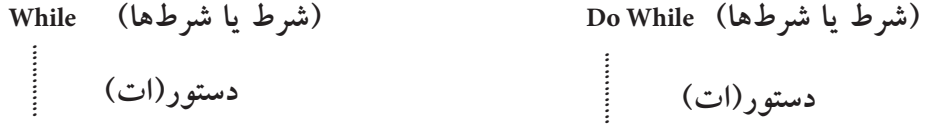

**Loop Wend**

زماني كه اجراي برنامه به حلقه While برسد، ابتدا شرط يا شرط هاي موجود در جلوي كلمه كليدي While ارزيابي مي شوند و اگر نتيجه اين ارزيابي درست باشد، دستورات بين While و Wend اجرا مي شــوند. با رسيدن به انتهاي حلقه يعني كلمه كليدي Wend اجراي برنامه مجدداً به بخش While منتقل مي شود و بررسي شرط يا شرط ها انجام مي گيرد و به همين شكل اجراي حلقه تا زماني كه نتيجه ارزيابي شرط موجود در حلقه نادرست شود، ادامه مي يابد. نحوه اجراي حلقه While Do مانند حلقه While است.

 **مثال :6** پروژ ه اي طراحي كنيد كه هر بار مســافت بين دو شــهر را براساس كيلومتر دريافت كند ســپس مســافت دو شــهر را به متر تبديل كرده و نمايش دهد و اين كار را تا دريافت مقدار صفر انجام دهد.

1 - يــک پروژه از نــوع EXE Standard به همراه يک فرم مطابق با شــكل 6-8 ايجاد كنيد.

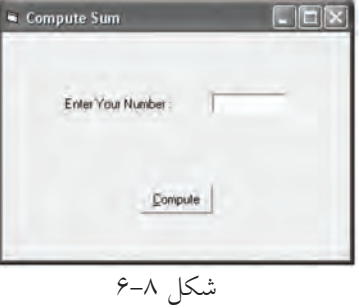

2 - يک كنترل برچسب و دو كنترل دكمه فرمان روي فرم قرار داده و خصوصيت هاي آن ها را تنظيم كنيد. نام استاندارد رايانه كار پيشرفته نام استاندارد: برنامه نويسی ويژوال بيسيک مقدماتی

3 - رويداد دكمه Compute را به اين صورت تنظيم كنيد:

Private Sub cmdcompute Click ()

Dim intno As Integer

Dim strdata As String

 $intno = 1$ 

While (intno  $>$   $\circ$ )

strdata = InputBox ("Enter Your Number:", "Enter Data",  $\circ$ )

 $intno = Val (strdata)$ 

1000 lblresult. Caption  $=$  intno $*1000$ 

Wend

End Sub

در ايــن رويداد پس از تعريــف متغيرها ابتدا مقدار متغيــر intnoروي مقدار 1 تنظيم مي شــود تا حلقه While بتواند اجرا شــود. زيرا شــرطي كه براي حلقه در نظر گرفته شده اســت intno < مي باشــد اگر intno مقداردهي نشود هيچ وقت امكان ورود داده و انجام محاســبات وجود نخواهد داشت. در مرحله بعد حلقه While اجرا مي شود و با استفاده از يک كادر ورود مســافت دو شــهر دلخواه دريافت شده و در متغير strdata ذخيره مي شود ســپس با اســتفاده از تابع Val محتويات متغير strdata به عدد تبديل شده و در متغير intno قرار مي گيرد ســپس با تبديل اين مقدار به واحد متر، مســافت در كنترل برچسب نمايش داده مي شود. در اين مرحله با رسيدن به دستور Wend اجراي برنامه به ابتداي حلقه يعني دســتور While منتقل مى شــود در نتيجه شــرط intno> · بررسى شده و اگر نتيجه بررسي شــرط درست باشــد عمليات تكرار خواهد شد اما اگر نتيجه بررسي شرط نادرست باشد )در صورت ورود عدد صفر( اجراي حلقه خاتمه مي يابد. 4 - پروژه و فرم را با نام Distance ذخيره كنيد.

5 - پروژه را اجرا كرده و روي دكمه Compute كليک كنيد و پس از ورود چند مقدار مختلف عدد صفر را وارد كنيد تا مجدداً به پنجره برنامه بازگرديد.

6 - روي دكمــه Exit كليک كنيد و از برنامه خارج شــده و به پنجره ويژوال بيســيک بازگرديد.

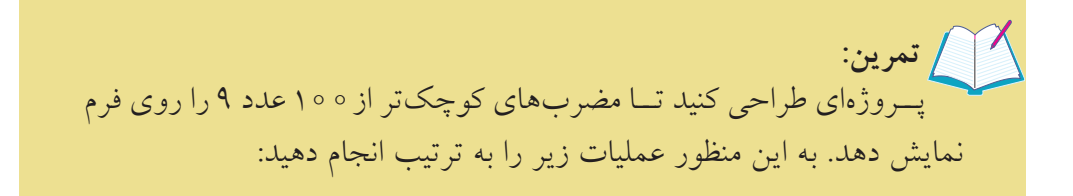

### **6-2-3 حلقه While Loop ... Do**

اين حلقه مشابه حلقه Loop ... While Do است؛ با اين تفاوت كه دستورات داخل حلقه يک بار اجرا شــده، سپس شرط حلقه بررسي مي شود. بنابراين در صورت نادرست بودن شــرط، دســتورات حداقل يک بار اجرا مي شوند. شــكل كلي اين دستور به صورت زير است:

### **Do** ............. **)شرط يا شرط ها( While Loop دستور)ات(**

**مثال ۷:** پروژهای طراحی كنید كه یک عدد طبیعی را دریافت كند و مجموع ارقام آن را نمايش دهد. براي اين كار عمليات زير را به ترتيب انجام دهيد: 1 - يک پروژه از نوع StandardEXE به همراه يک فرم با مشخصات جدول 7-19 ايجاد كنيد. 2 - در اين پروژه به منظور اجراي دستورات از رويداد Activate فرم استفاده مي شود. اين رويداد بعد از رويداد Load فرم و زماني كه فرم نمايش داده شده و فوكوس را كسب مي كند اجرا مي شود. بنابراين رويداد Activate فرم را به اين صورت تنظيم كنيد:

Private Sub Form\_Activate()

Dim Ingi As Long

Dim Ingno As Long

Dim strinput As String

 $stringut = InputBox("Enter Your Number :"," input DATA", 0)$ 

 $lngno = Val(strinput)$ 

Do

 $lng$ i = lngno Mod 10 Sum=Sum+lngi

 نام استاندارد رايانه كار پيشرفته نام استاندارد: برنامه نويسی ويژوال بيسيک مقدماتی شماره: ٢ / ١ / ١٥ - ف، هـ شماره: ١ / ٨ / ٨ / ٨ / ٨ / ٥ - ف ، هـ شماره: ١ / ٣ / ١ / ٢ / ٢ - ٢ - شماره: ١ / ٢ / ٢

 $lngno = lngno \setminus 10$ Loop While (lngno>0)

End Sub

3 - اجراي پروژه را متوقف كرده و به پنجره ويژوال بيسيک بازگرديد.

پروژه طراحي كنيد كه مضارب كوچكتر از 1 عدد 7 را نمايش دهد.  **تمرين:**

**6-2-4 دستورات خروج از حلقه Do Exit و For Exit**

دستورات Do Exit و For Exit به برنامه نويس امكان مي دهند كه قبل از آن كه حلقه به طور عادي خاتمه يابد به اجراي حلقه خاتمه دهد و از آن خارج شود. از دستور For Exit براي خروج از حلقه Next...For و از دستور Do Exit براي خروج از حلقه هاي Loop...While Do،While Loop...Do، Loop...Until Do و Until Loop...Do استفاده مي شود.

 **مثال :8** پروژه digit را به گونه اي تغيير دهيد تا با استفاده از دستور Do Exit اجراي حلقه خاتمه يابد. به اين منظور عمليات زير را به ترتيب انجام دهيد: 1 - پروژه digit را باز كنيد و رويداد Activate فرم را به اين صورت تغيير دهيد:

Private Sub Form Activate()

Dim lngi As Long

Dim Ingno As Long

Dim strinput As String

strinput = InputBox(«Enter Your Number :»,»Input Data»,0)

lngno =Val(strinput)

#### Do

 $lng$ i = lngno Mod 10 sum=sum+lngi  $lngno = lngno \setminus 10$ If  $lngno < 0$  Then Exit Do Loop While (True)

End Sub

در اين رويداد نيز مانند راه حل قبلي حلقه While Loop ...Do به كار گرفته شــده است. با اين تفاوت كه به جاي شــرط <sup>&</sup>gt; lngno از مقدار True استفاده شده است بنابراين حلقه مي تواند بدون محدوديت بارها اجرا شــود اما با توجه به حالت پروژه بايد اجراي حلقه با توجه به تعداد ارقام عدد وارد شده تنظيم شود. به اين منظور از يک دستور If ديگر در انتهاي حلقه استفاده شده است كه شرط < lngno را بررسي مي كند در صورتي كه نتيجه اين بررســي درست باشد (يعني ديگر رقمي در عدد باقي نمانده باشد) با دستور Exit Do از اجراي مجدد حلقه جلوگيري به عمل مي آورد. 2 - تغييرات را ذخيره كرده و پروژه را اجرا و آزمايش كنيد.

3 - به اجراي پروژه خاتمه داده و به پنجره ويژوال بيسيک بازگرديد.

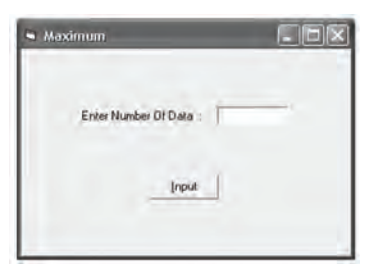

**امثال ۹:** پروژهاي طراحي كنيد كه بزرگترين عدد را بين n عدد دلخواه جستجو كرده و نمايش دهد. براي اين كار عمليات زير را انجام دهيد: 1 - يک پروژه جديد مطابق شكل 6-9 ايجاد كنيد.

شكل ۹–۶

2 - مطابق شكل 6-9 ابتدا كاربر تعداد اعداد خود را در كادر متن وارد مي كند؛ سپس با كليک روي دكمه Input و با استفاده از كادرهاي ورود داده اعداد خود را وارد مي كند و با پايان ورود اعداد، مقدار ماكزيمم روي فرم نمايش داده مي شود. به عالوه در صورتي كه كاربر كاراكتر Q را در كادر ورود داده تايپ كند، برنامه از دريافت اعداد بعدي خودداري مي نمايد. بنابراين رويداد Click دكمه Input را به اين صورت تنظيم كنيد: Private Sub cmdinput\_Click()

Dim inti As Integer, strno As String

Dim sngmax As Single

For inti  $= 1$  To Val(txtno.Text)

 $strno = InputBox("Enter Your Number:", "InputBox", 0)$ 

If strno  $=$  "Q" or strno  $=$  "q" Then Exit For

If  $inti = 1$  Then

 $sngmax = Val(strno)$ 

Else

 نام استاندارد رايانه كار پيشرفته نام استاندارد: برنامه نويسی ويژوال بيسيک مقدماتی شماره: 2 / 1 / 15 - ف، هـ شماره: 1 / 3 / 1 / 80 84/ - 0

If sngmax  $\langle$  Val (strno)Then sngmax  $=$ Val(strno)

End If

Next inti

 $MsgBox$  "Maximum Is :"+Str(sngmax)

End Sub

در اين رويداد از يک حلقه Next...For براي دريافت اعداد اســتفاده خواهد شد. مقدار خاتمــه حلقــه با توجه به مقــداري كه كاربــر در كادر متن مربوطــه وارد مي كند، تنظيم مي شــود. بخش عمده اي از دســتورات موجود در حلقه براي محاسبه بزرگ ترين عدد به كار مي روند، اما پس از آن كه اين رويداد اجرا شد، ابتدا با استفاده از يک كادر ورود داده مقدار اولين عدد را از كاربر دريافت مي كند و بالفاصله مقدار تايپ شــده در كادر ورود داده با يک دســتور If بررسي مي شــود و اگر كاراكتر Q ياq تايپ شده باشد نتيجه شرط موجود درســت بوده و در نتيجه دستور For Exit اجرا مي شود كه سبب خروج از حلقه و خاتمه دريافت اعداد خواهد شــد؛ اما در غير اين صورت دســتور If دوم بررسي مي شود كه در اين صورت اگر اولين عدد داده شده باشد (يعني شمارنده حلقه برابر با يک باشد) اوليــن عدد بــه عنوان بزرگ ترين عدد در نظر گرفته ميشــود و در متغير sngmax ذخيره مي شــود، اما براي اعداد بعدي ابتدا مقدار تايپ شــده در كادر ورود داده با مقدار ذخيره شده در متغير sngmax مقايسه مي شود و در صورتي كه از آن بزرگ تر باشد، مقدار جديد به عنوان بزرگ ترين مقدار، در متغير sngmax ذخيره خواهد شد. به اين ترتيب بزرگ ترين مقدار، محاسبه و در يک كادر پيام نمايش داده مي شود.

3 - پروژه و فرم را با نامmaximum ذخيره كنيد، سپس آن را اجرا نماييد.

4 - مقدار 1 را در كادر متن تايپ كرده و روي دكمه Input كليک كنيد.

5 - اعداد ،7 2 و 18 را به ترتيب وارد كنيد، ســپس كاراكتر Q را در كادر ورود داده چهارم تايپ كنيد و روي دكمه OK كليک كنيد. همان طور كه مشــاهده مي كنيد از ورود دادههاي بعدي جلوگيري به عمل مي آيد و بزرگ ترين عدد بين سه عدد وارد شده (١٨) نمايش داده ميشود.

6 - پروژه را براي مقادير ديگري آزمايش كنيد، سپس اجراي پروژه را پايان داده و به پنجره ويژوال بيسيک بازگرديد.

پروژه قبل را به گونه اي تنظيم كنيد كه توانايي محاسبه كوچک ترين عدد را نيز داشته باشد.  **تمرين:**

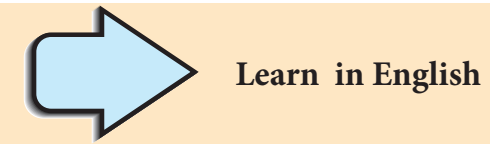

# **For...Next Statement**

. Repeats a group of statements a specified number of times

# **Syntax**

For counter = start To end  $[step]$ 

[*statements*]

[*counter*[**Next**

The For...Next statement syntax has these parts:

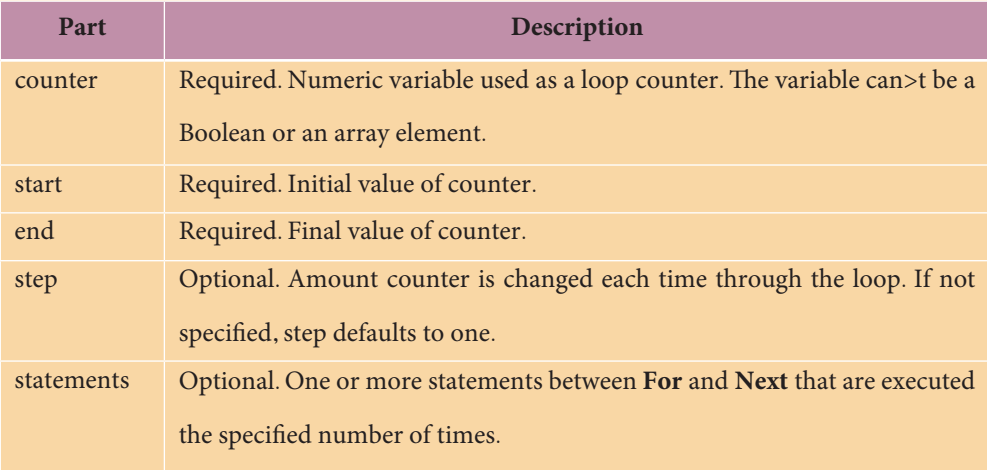

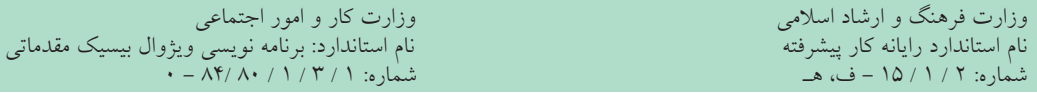

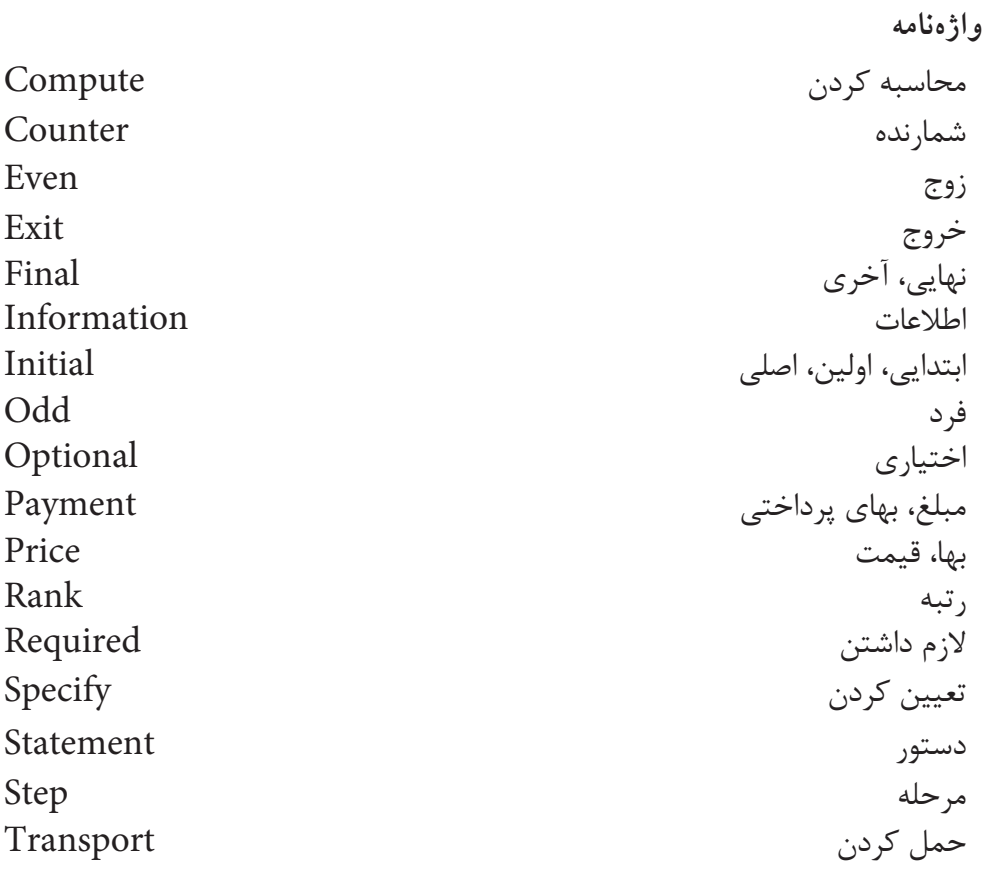

**خالصه مطالب**

• از دستور Case Select براي ارزيابي چند مقايسه به صورت يكجا استفاده ميشود. از كنترل دكمه انتخــاب (Option Button) براي ايجاد گزينههاي متعدد، براي انتخاب كاربر استفاده مي شود. • براي اجراي دستورات با دفعات تكرار معين از دستور Next ... For استفاده مي شود. • حلقه هاي Wend... While، Loop ... While Do و While Loop...Do دستورات را تا زماني كه نتيجه شرط يا شرط هاي ذكر شده در آن ها درست باشند، اجرا مي كنند. • حلقه هاي Loop...Until Doو Until Loop...Doدستورات را تا زماني كه نتيجه شرط يا

شرط هاي ذكر شده در آن ها نادرست باشند، اجرا مي كنند.

• دســتور Print مي تواند انواع پيام ها، عبارات رشــته اي، مقدار متغيرها و خصوصيات فرم ها و كنترل ها را روي فرم نمايش دهد.

"• از دســتور Do Exit بــراي خــروج از حلقــه Loop...While Do، While Loop...Do، Loop...Until Do و Until Loop...Do استفاده مي شود.

- از دستور For Exit براي خروج از حلقه Next ... For استفاده مي شود.
	- از كنترل قاب )Frame )براي دسته بندي كنترل ها استفاده مي شود.

• بــراي اضافه كردن يک پــروژه جديد از نــوع EXE Standard مي توان از گزينه New Project در منوي File ويژوال بيســيک يا از دكمــه Project EXE Standard Add در نوار ابزار استاندارد استفاده كرد.

• به منظور دسترســي به خاصيت ها و متدهاي كنترل يــک فرم در فرم ديگر مي توان به صورت زير عمل نمود:

**نام متد يا خاصیت.نام کنترل.نام فرم**

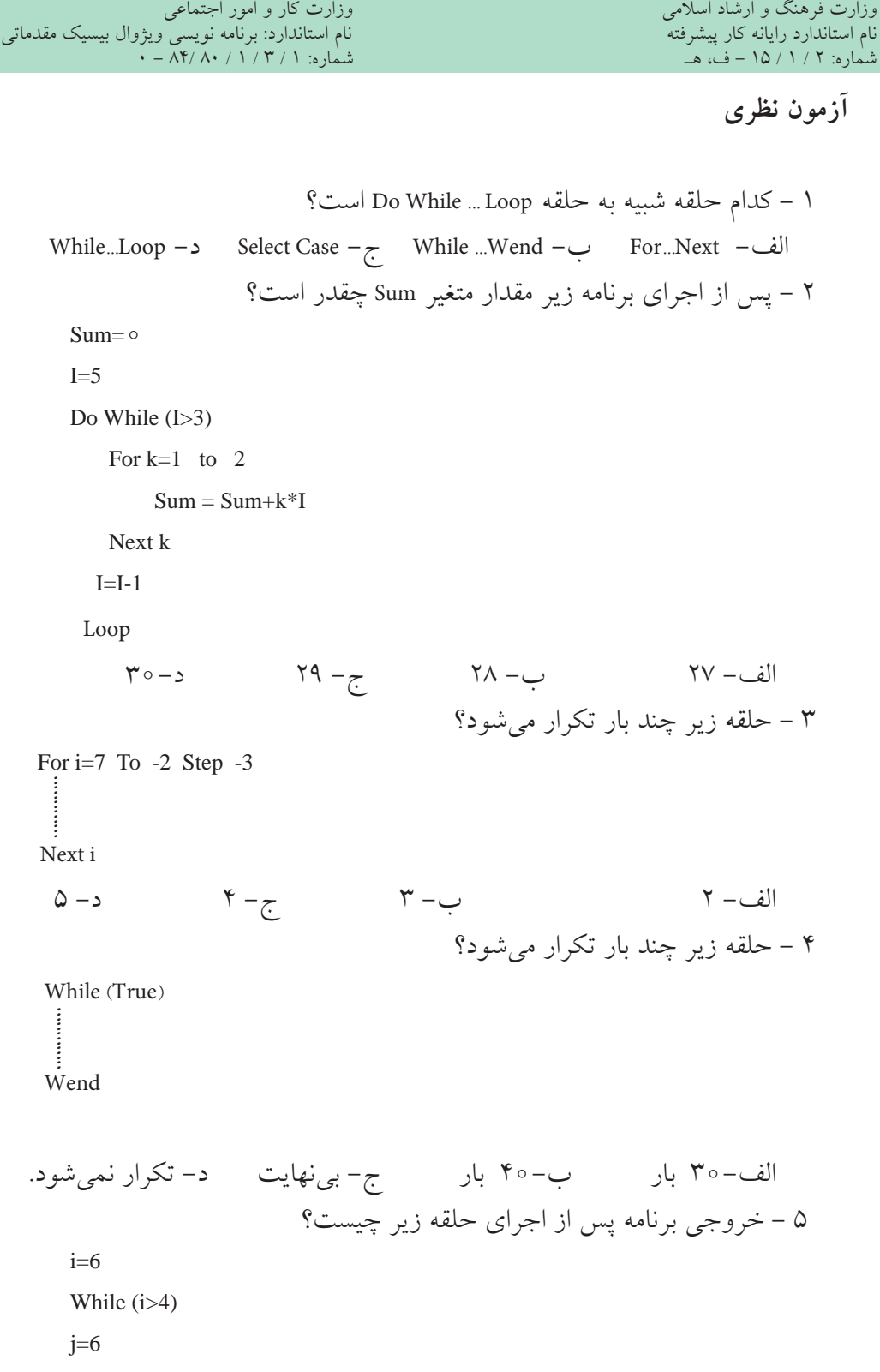

 $i=i-1$ 

Do While  $(i>3)$ 

Print i,j

 $j=j-1$ 

Loop

Wend

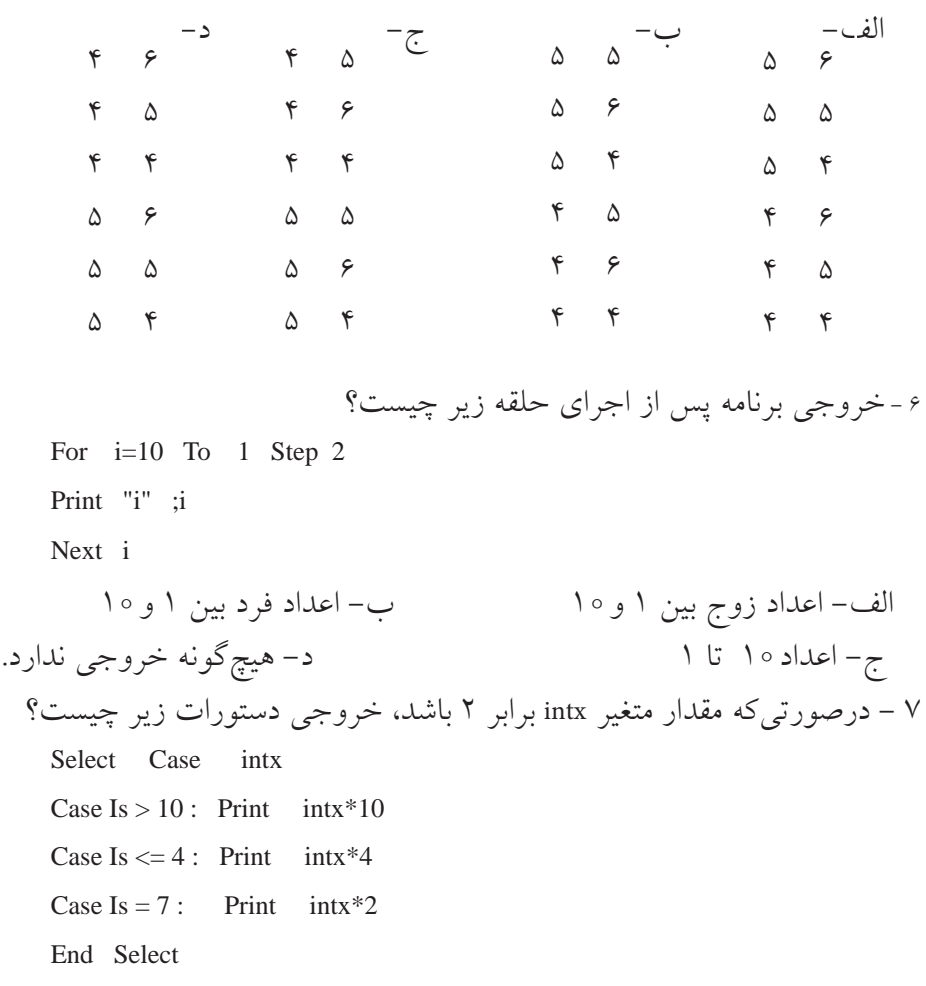

 $\uparrow$  - 1  $\uparrow$  - 1  $\uparrow$  -  $\uparrow$  1  $\downarrow$  -  $\downarrow$  1  $\downarrow$  -  $\downarrow$ دستور Do Exit سبب خروج از كدام حلقه مي شود؟ الف- Next... For ب- Wend ... While ج- Loop ... While Do د- گزينه هاي ب و ج صحيح هستند.

```
وزارت فرهنگ و ارشاد اسلامی<br>نام استاندارد رایانه کار پیشرفته
نام استاندارد رايانه كار پيشرفته نام استاندارد: برنامه نويسی ويژوال بيسيک مقدماتی
               شماره: ٢ / ١ / ١٥ - ف، هـ شماره: ١ / ٨ / ٨ / ٨ / ٨ / ٥ - ف ، هـ شماره: ١ / ٣ / ١ / ٢ / ٢ - ٢ - شماره: ١ / ٢ / ٢
                                                    9 - كدام حلقه مشابه حلقه زير است؟
      For i=4 to 1 Step -1
        ........... ........... ........... ...........ŧ
      Next i
                                                                                        الف- 
      i=4While (i>=1)i=i+1Wend
                                                                                           ب (
      i=4Do While (i>=1)i = i - 1Loop
                                                                                          ج-
      i = 4While (i \leq 1)İ
      i=i-1Wend
                                                                                           د- 
      i = 4Do While (i>=1)...........
      i = i + 1Loop
                              10 - كدام گزينه در رابطه با دستورات زير صحيح است؟
      For i=1 To 15
          If i Mod 3=0 Then Print i
      Next i
```
 الف- اعداد 1 تا 15 را نمايش مي دهد. ب- مضارب عدد 3 از 1 تا 15 را نمايش مي دهد. ج- اعداد 1 تا 15 را كه بر 3 بخش پذير هستند نمايش مي دهد. د- باقيمانده تقسيم اعداد 1 تا 15 را بر 3 نمايش مي دهد. 11 - براي دسته بندي كنترل ها از كنترل ........... استفاده مي شود. الف- CheckBox ب- Frame ج- GroupBox د- Label 12 - با استفاده از كدام خصوصيت مي توان كنترل Button Option را در حالت انتخاب قرار داد؟ الف- Check ب- Index ج- Value د- Index Tab 13 - حلقه زير چند بار تكرار مي شود؟  $k=2$ Do  $k=k*2$ Loop Until  $(k>10)$  $Y - 3$  (ماد ب- 4  $Y - 7$  )  $Y - 4$  (ماد 10 ) د .number.............be can argument step the ,Statement For Inthe14  $a$ - positive  $b$ - negative  $c$ - integer  $d$ - positive or negative -15 تفاوت بين حلقه هاي While با حلقه هاي Until چيست؟ -16 كاربرد دستور Do Exit و For Exit را بيان كنيد. -17 نحوه عملكرد دستور For را همراه با بخش Step توضيح دهيد. -18 تفاوت دستور Case Select را با IF بيان كنيد. -19 كنتــرل دكمه انتخــاب )Button Option )و قاب )Frame )را توضيح داده و كاربرد هر يک از آن ها را بيان كنيد. -20 نحوه اضافه كردن يک پروژه جديد به پروژه موجود را توضيح دهيد. ...........

نام استاندارد رايانه كار پيشرفته نام استاندارد: برنامه نويسی ويژوال بيسيک مقدماتی

الف-

**آزمون عملي** 

1 - پروژه اي طراحي كنيد كه مجموع اعداد سه رقمي را محاسبه كرده و نمايش دهد. 2 - پروژه اي طراحي كنيد كه عدد طبيعي و دلخواهي را از كاربر دريافت كند و مقسوم عليه هاي زوج آن را محاسبه كرده و نمايش دهد. 3 - پروژه اي طراحي كنيد كه يک جدول ضرب 1 ×1 را چاپ كند. 4 - پــروژه اي طراحي كنيد كه دو عدد طبيعي را دريافت كند و كوچک ترين مضرب مشترك آن ها را نمايش دهد. 5 - خروجي حاصل از اجراي حلقه هاي زير چه خواهد بود؟

 $J=10$ Do While (True) If  $j>5$  Then Exit Do For  $i=1$  to  $i$ Print i; Next i Print ب- For  $I=1$  to 4 For  $j=1$  to 3 Print "\*": Next i Print Next I

 $j=j+1$ 

Loop

6 - پروژه اي طراحي كنيد كه دو عدد را دريافت كرده و بزرگ ترين مقسوم عليه آن ها را نمايش دهد.